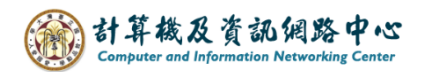

## **Show as and Display settings**

- I. Inbox show as
- 1. Please click  $[Filter] \rightarrow [Show as] \rightarrow [Message]$  or  $[Conversions]$ .

Message: In the default mode, emails will display each reply message.

Conversations: Emails from the same subject will be grouped together, making it easier to track threads and streamline the inbox. (Please note that if you delete emails from this conversation, subsequent replies from the other party will go directly to the "Deleted Items" folder.)

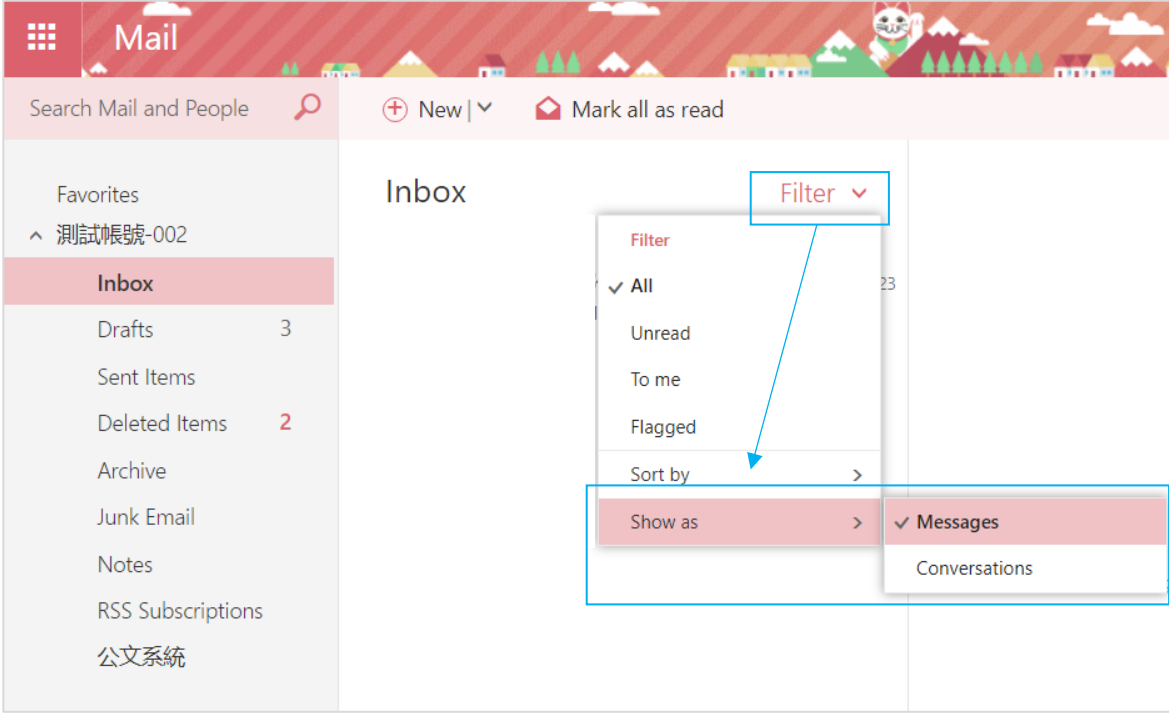

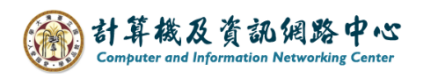

## II. Display settings

1. Please click on the settings icon, click【Display settings】.

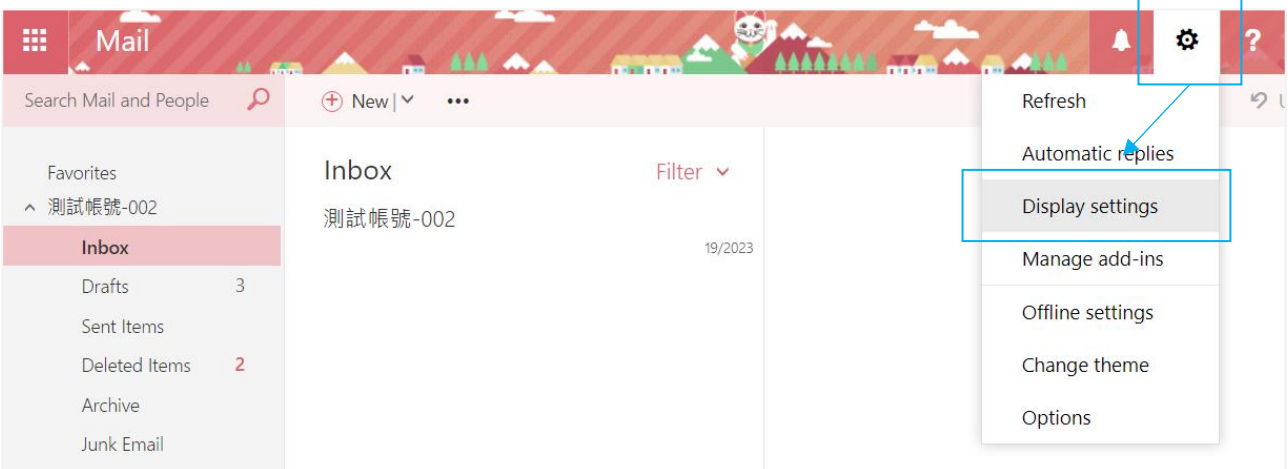

Г

2. Clicking on the blue box allows you to switch and customize according to personal preferences. After completing the settings, click  $\triangle$  OK  $\triangle$ .

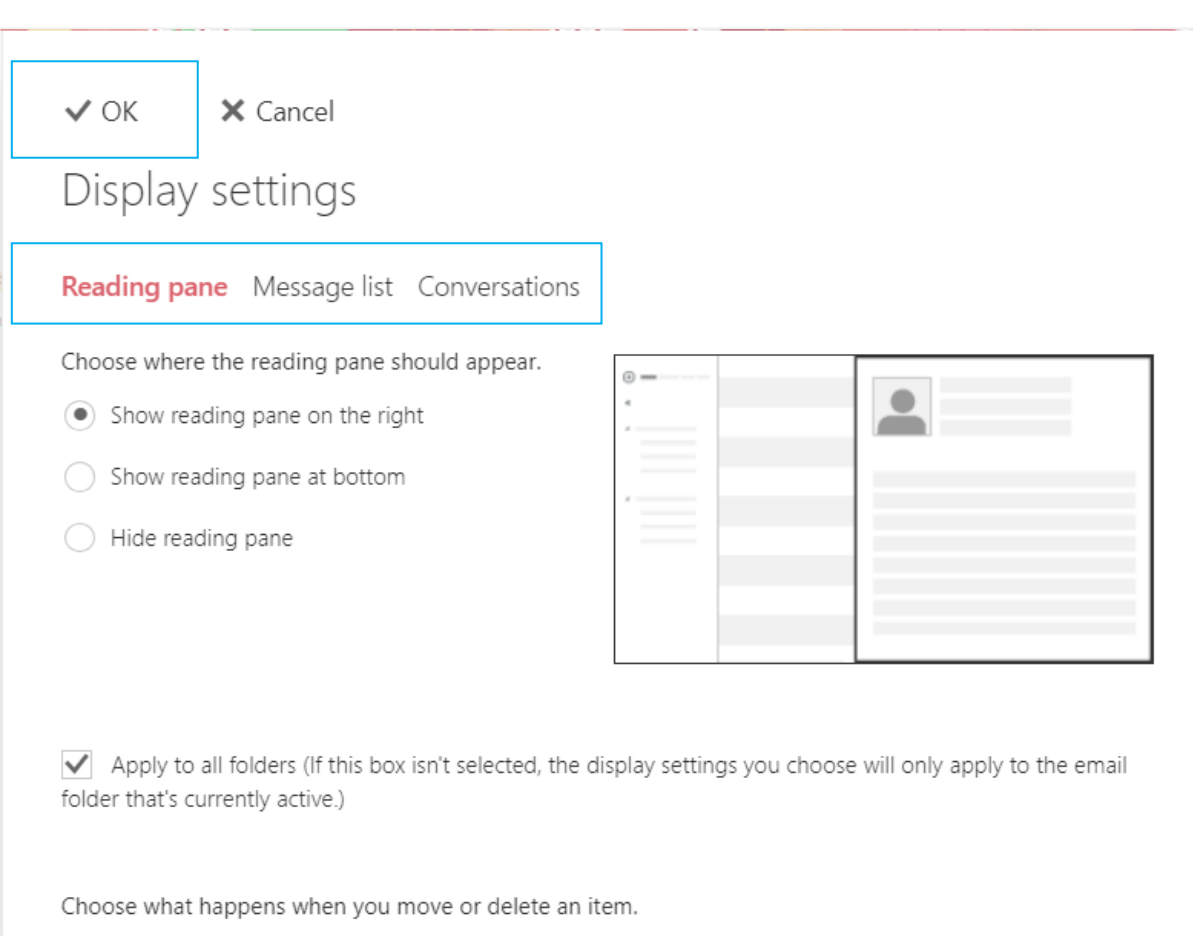

O Open the previous item